#### **1 BACnet Gateway---CCM08**

#### **Step1: Wiring with Central controller and indoor/outdoor units**

**Refrigerant System: V3、V4、D3、D4**

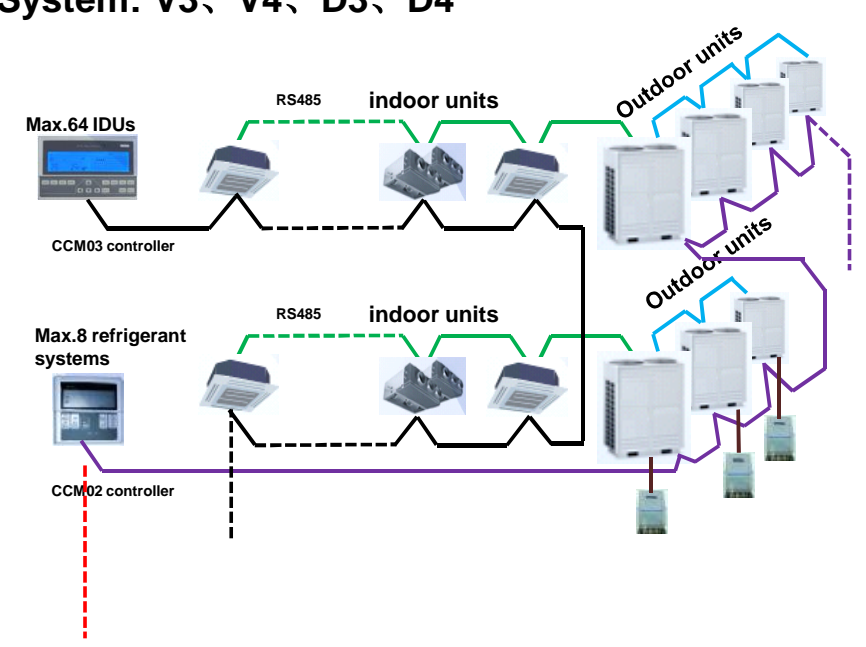

## **Refrigerant System: Full V4+**

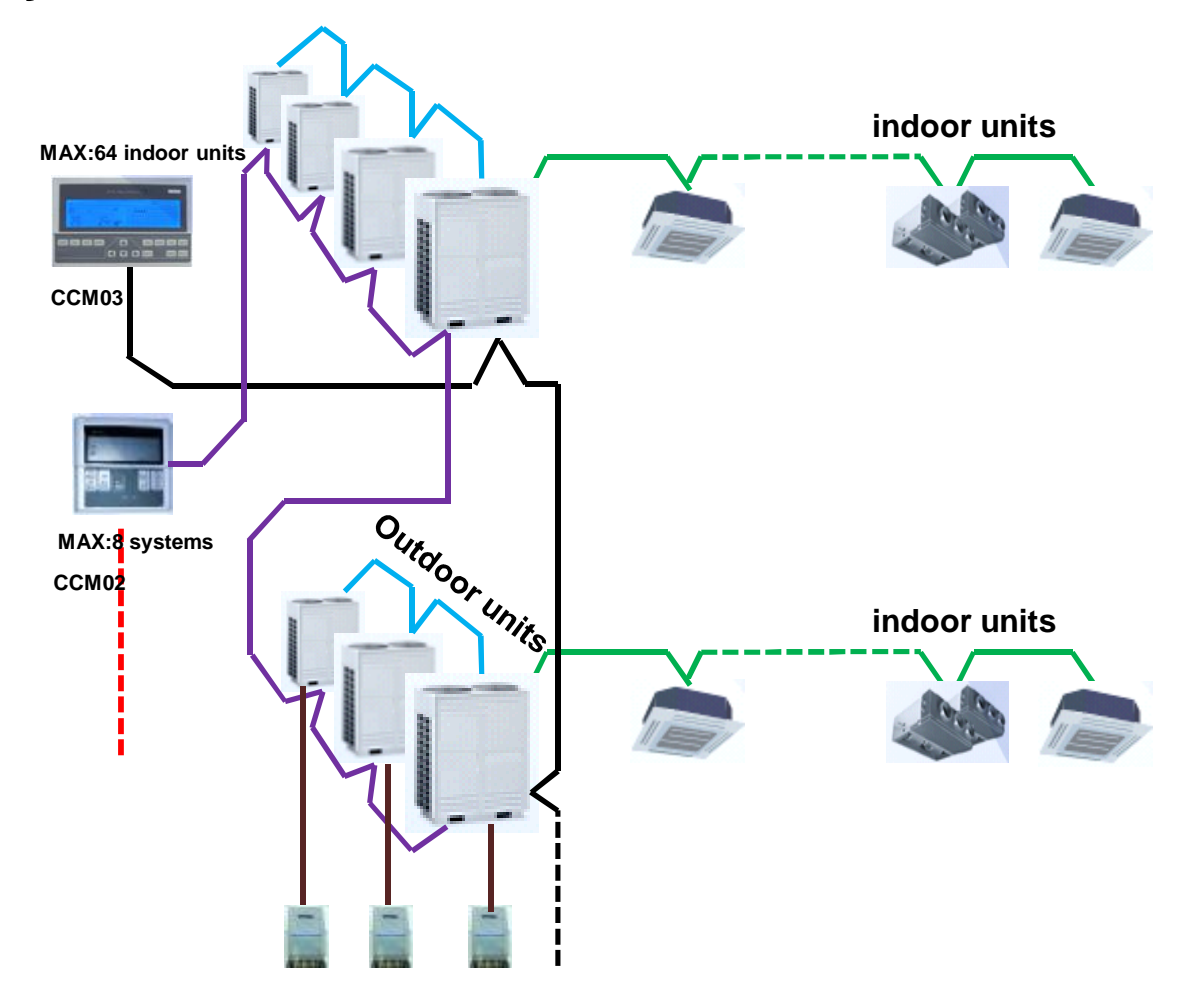

**Step2: Wiring with gateway and central controllers**

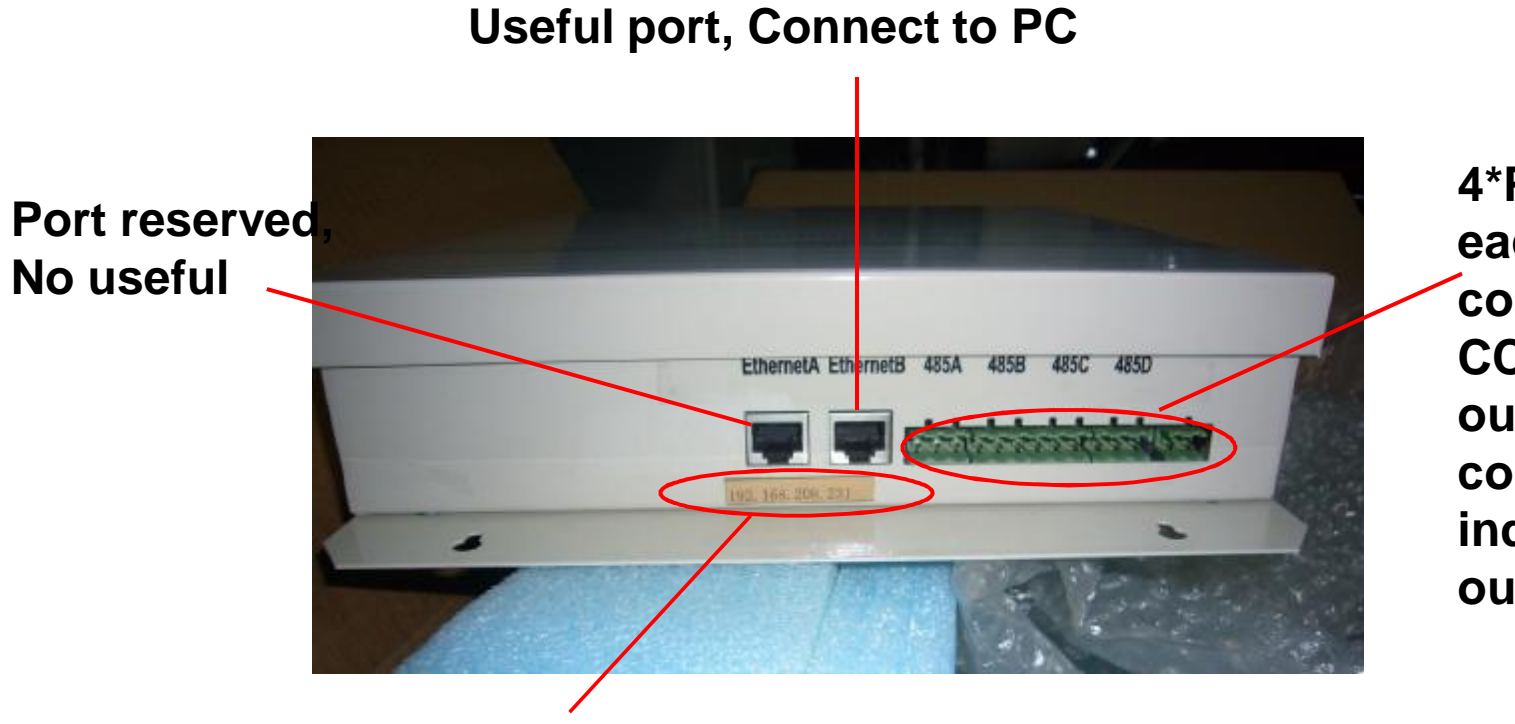

**4\*Port RS485, each port connect one CCM(indoor or outdoor) and corresponding indoor or outdoor units**

**Each gateway has a initial IP address, this one is:192.168.208.231,Pls keep it**

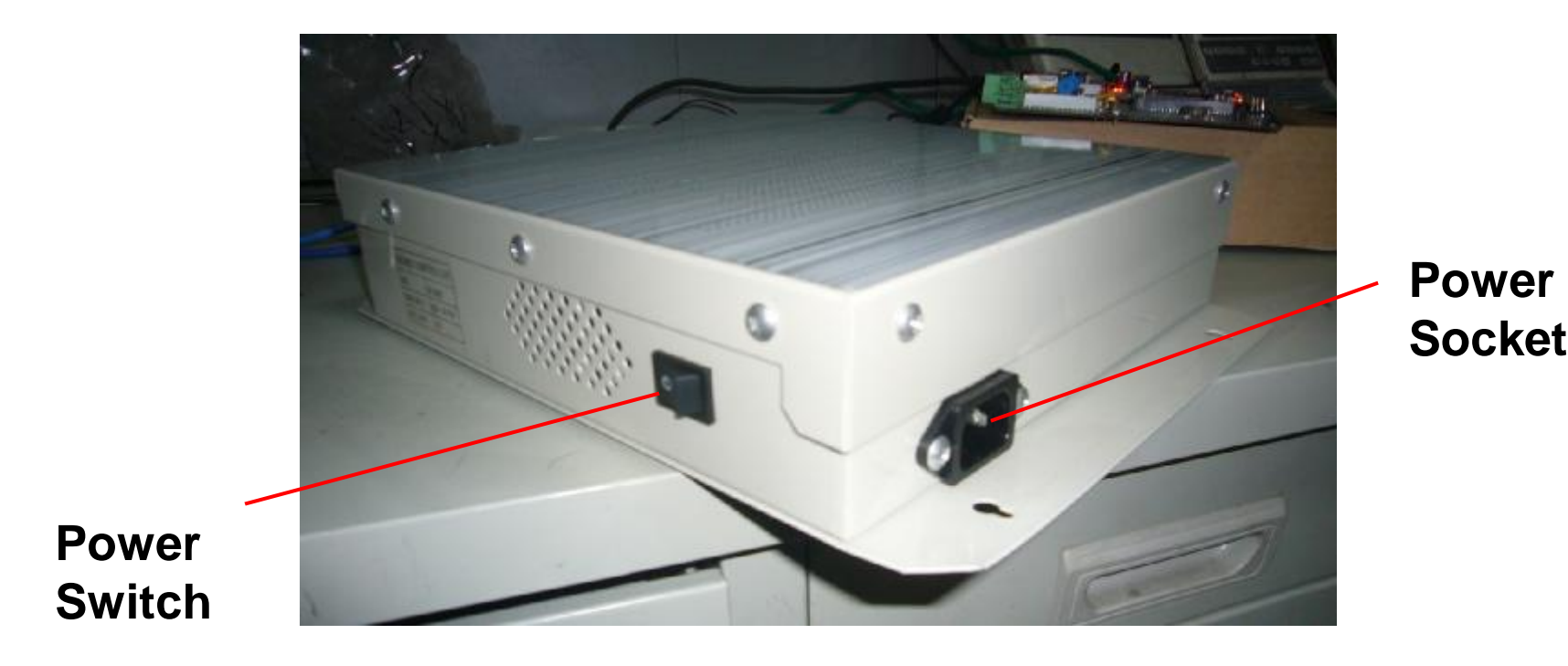

**Take a PC, Connect to gateway** 

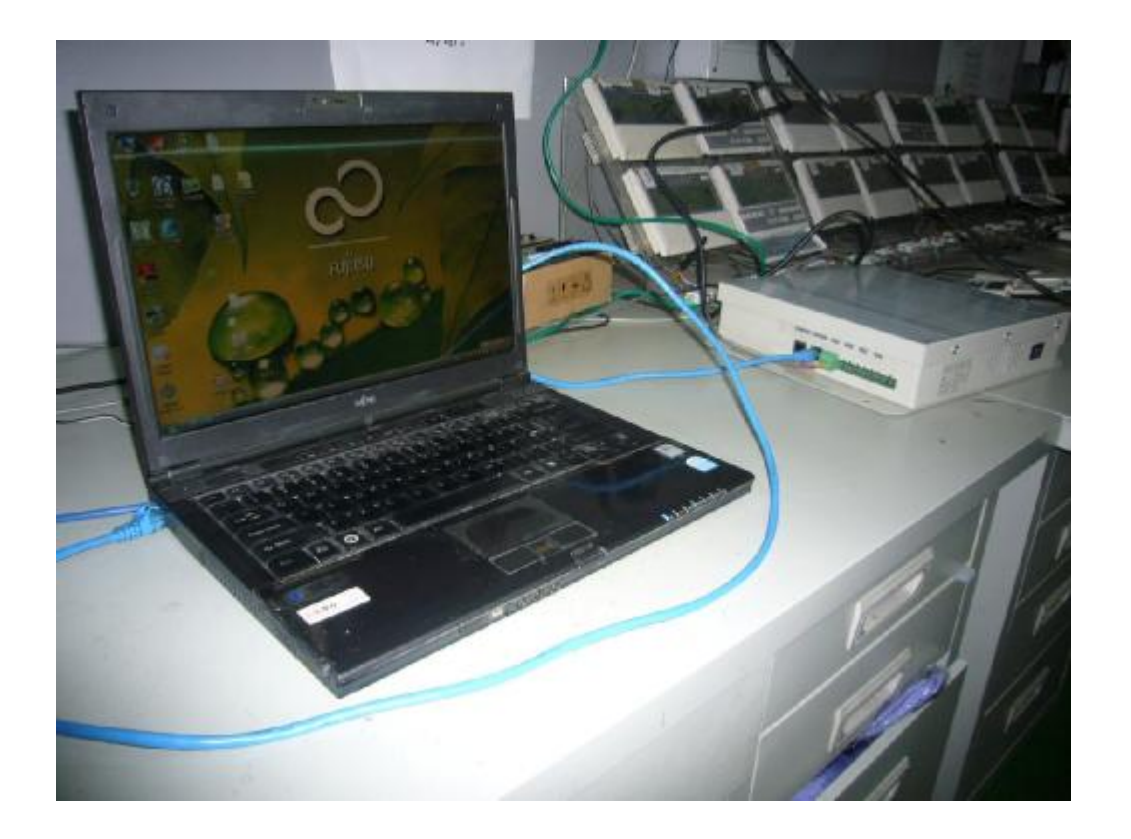

## **Ex. In this case, CCM08 connect one CCM03 and 8 IDUs**

#### **Step3: Modify IP address of PC to connect gateway**

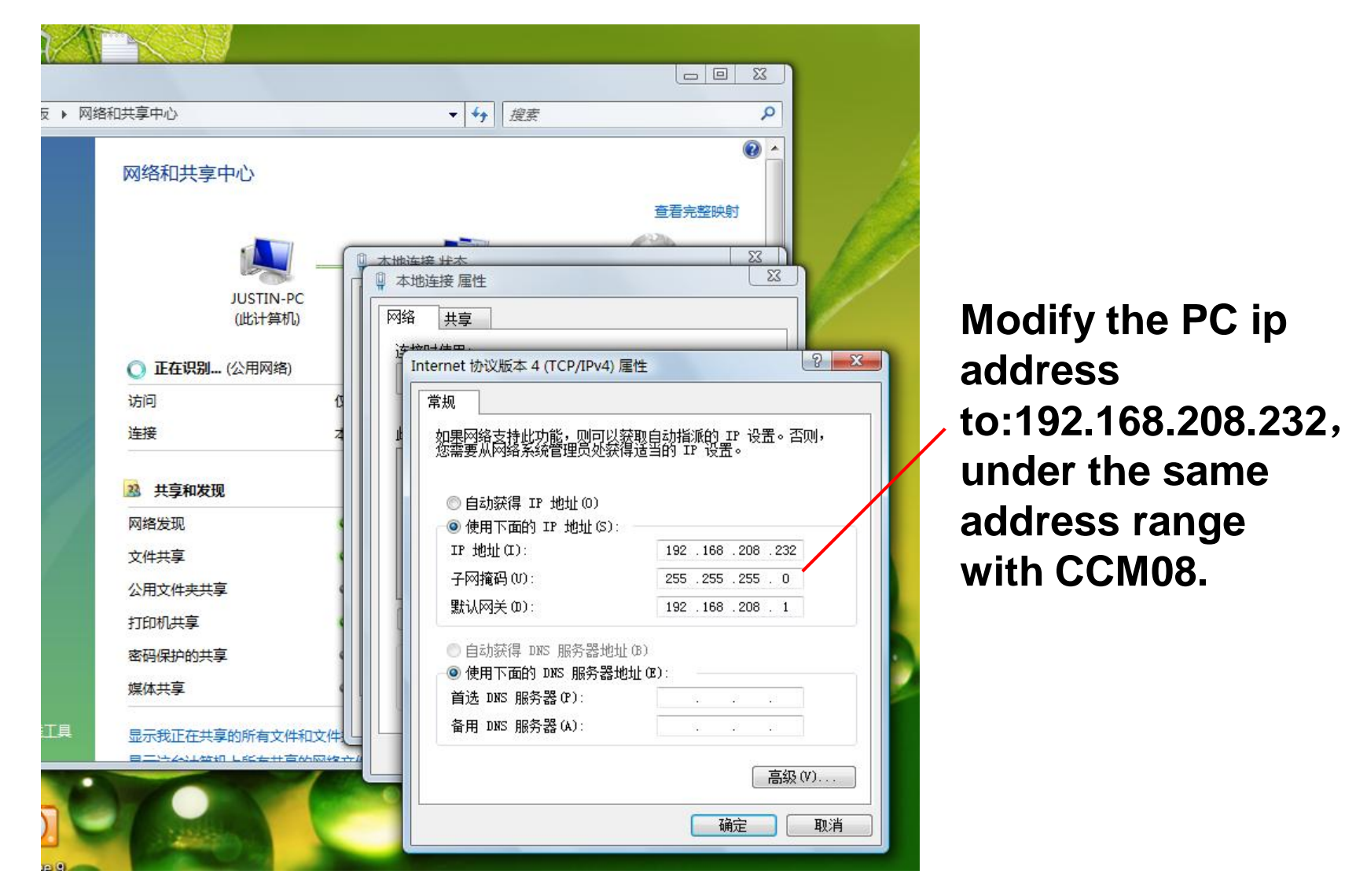

#### **Turn on IE,input 192.168.208.231 in the address bar**

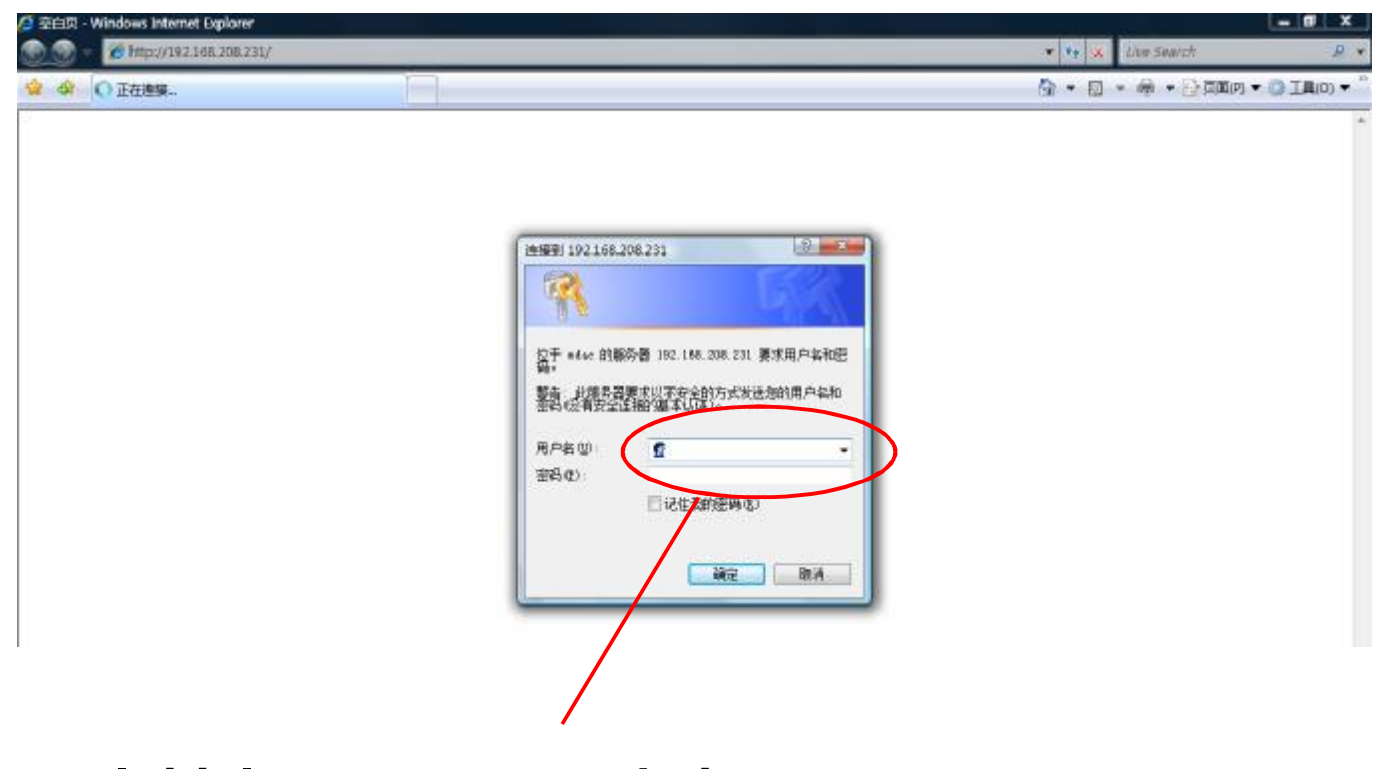

**Initial user name:admin Initial PW: 12345**

**After that, the web control interface appeared**

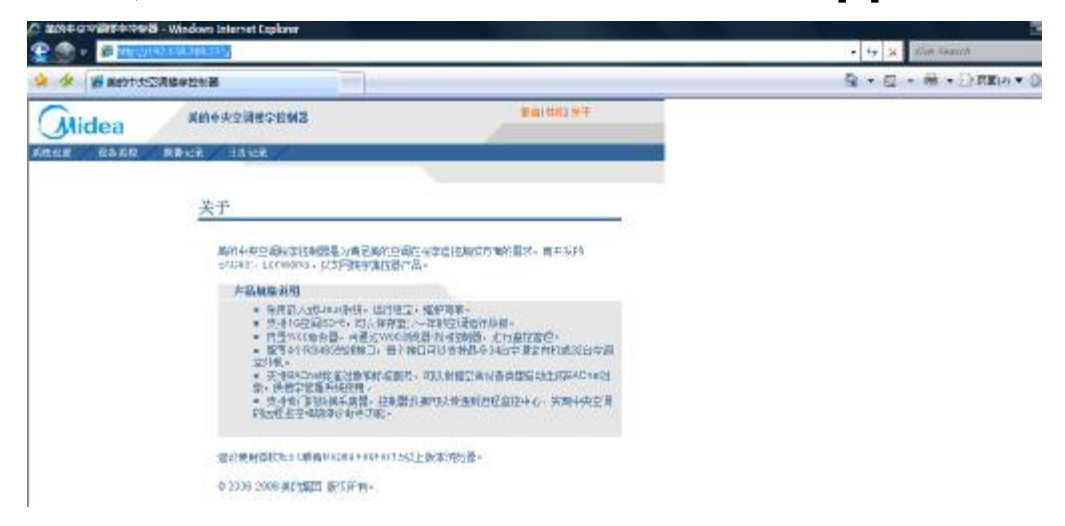

**In the web control interface, we can control and monitor the A/C**

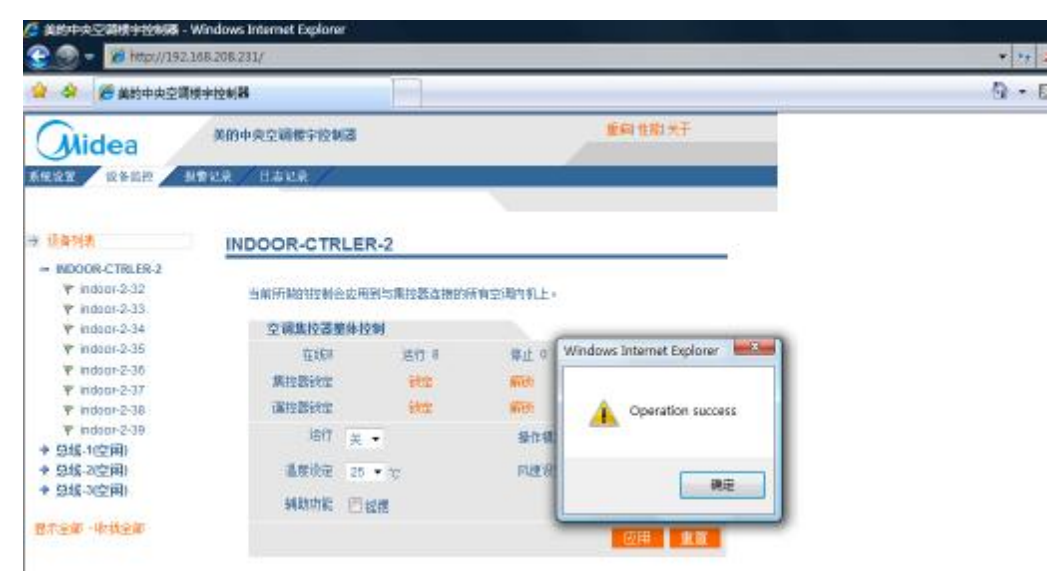

**Step4: Connect the gateway to LAN**

**Firstly, Check the IP address of existed LAN** 

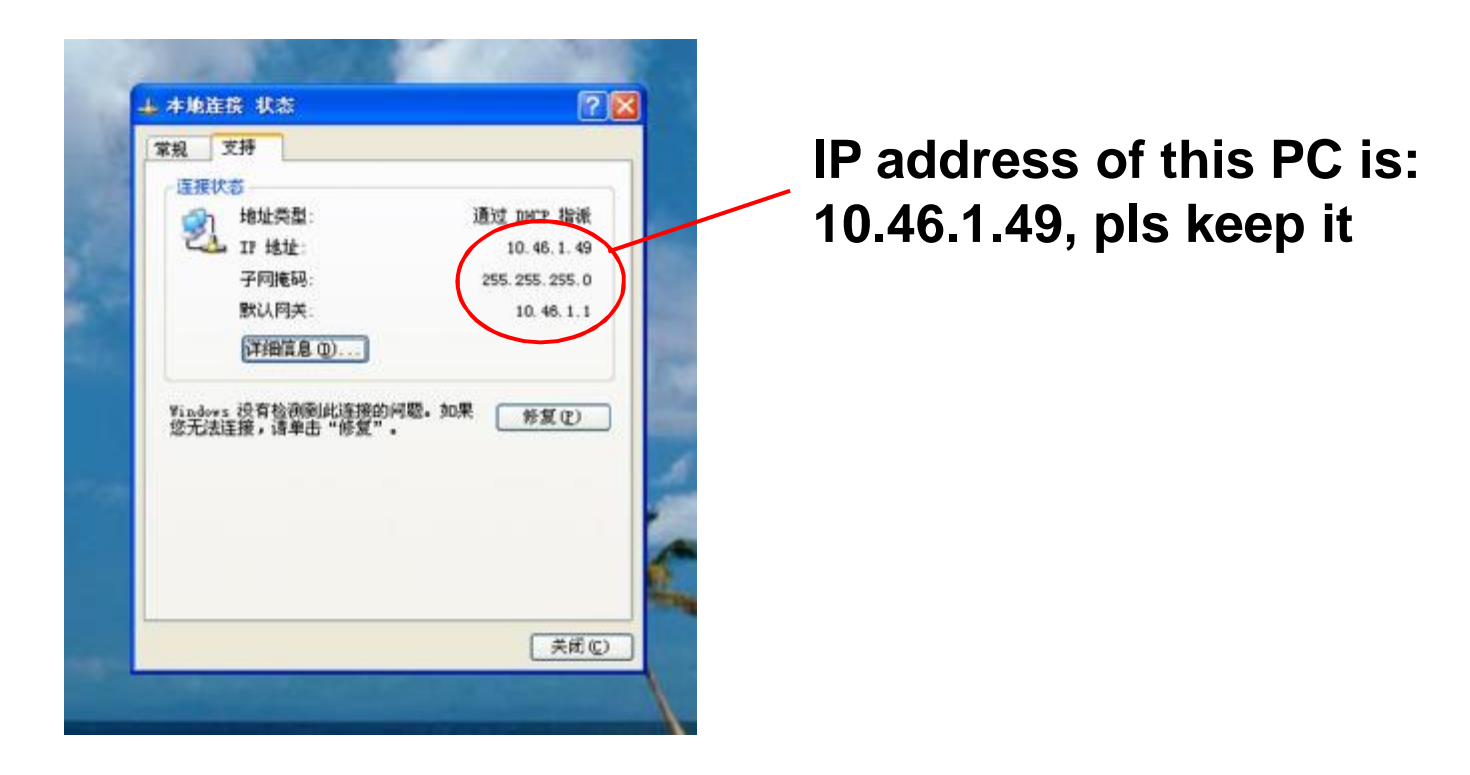

## **Next, Change the ip address of CCM08**

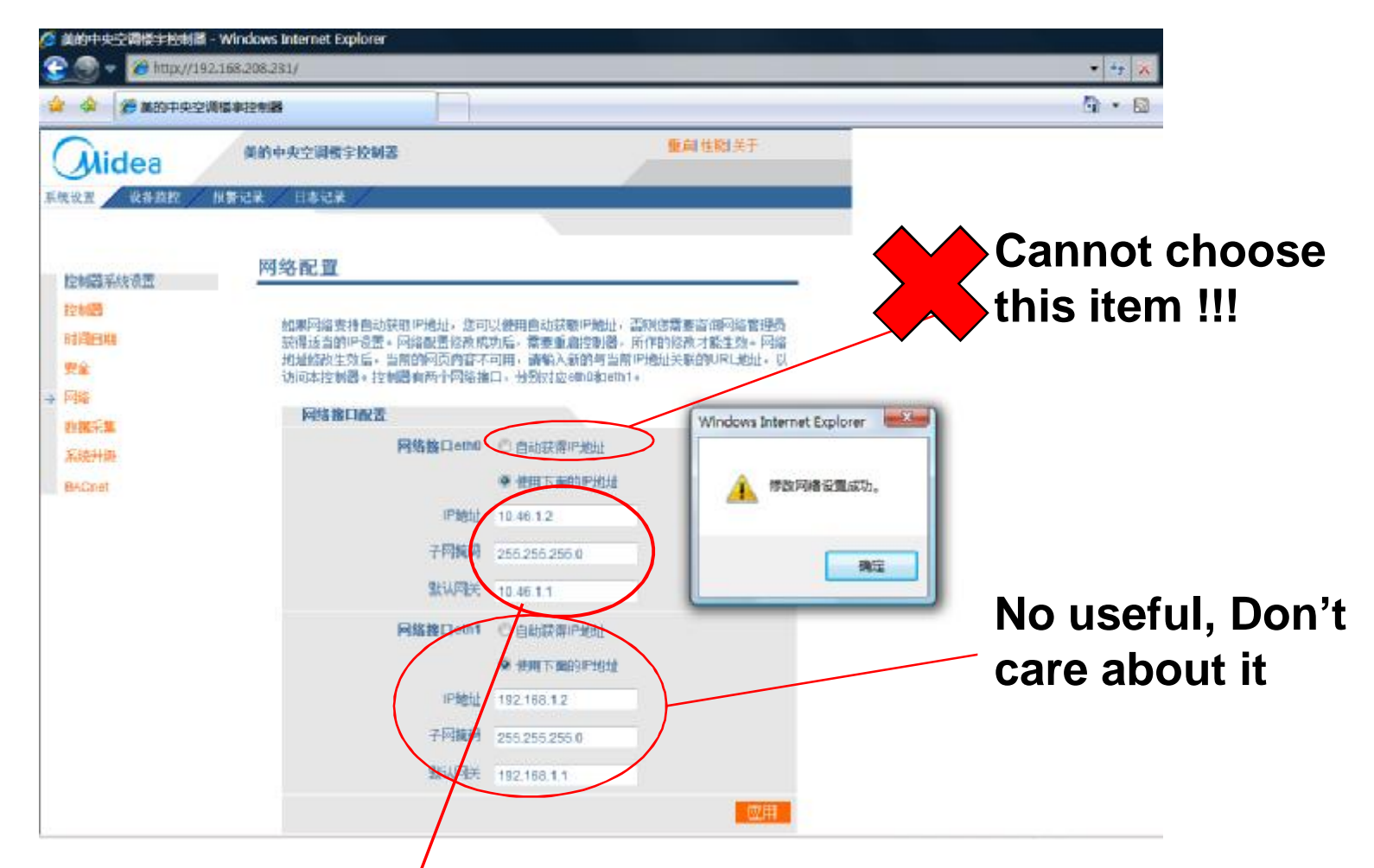

**Change the ip address under the same address range. Pls ask the IT administrator which ip address is available. In this case, ip address of CCM08 have been changed to 10.46.1.2**

#### **After modified, Click "Rebot"botton**

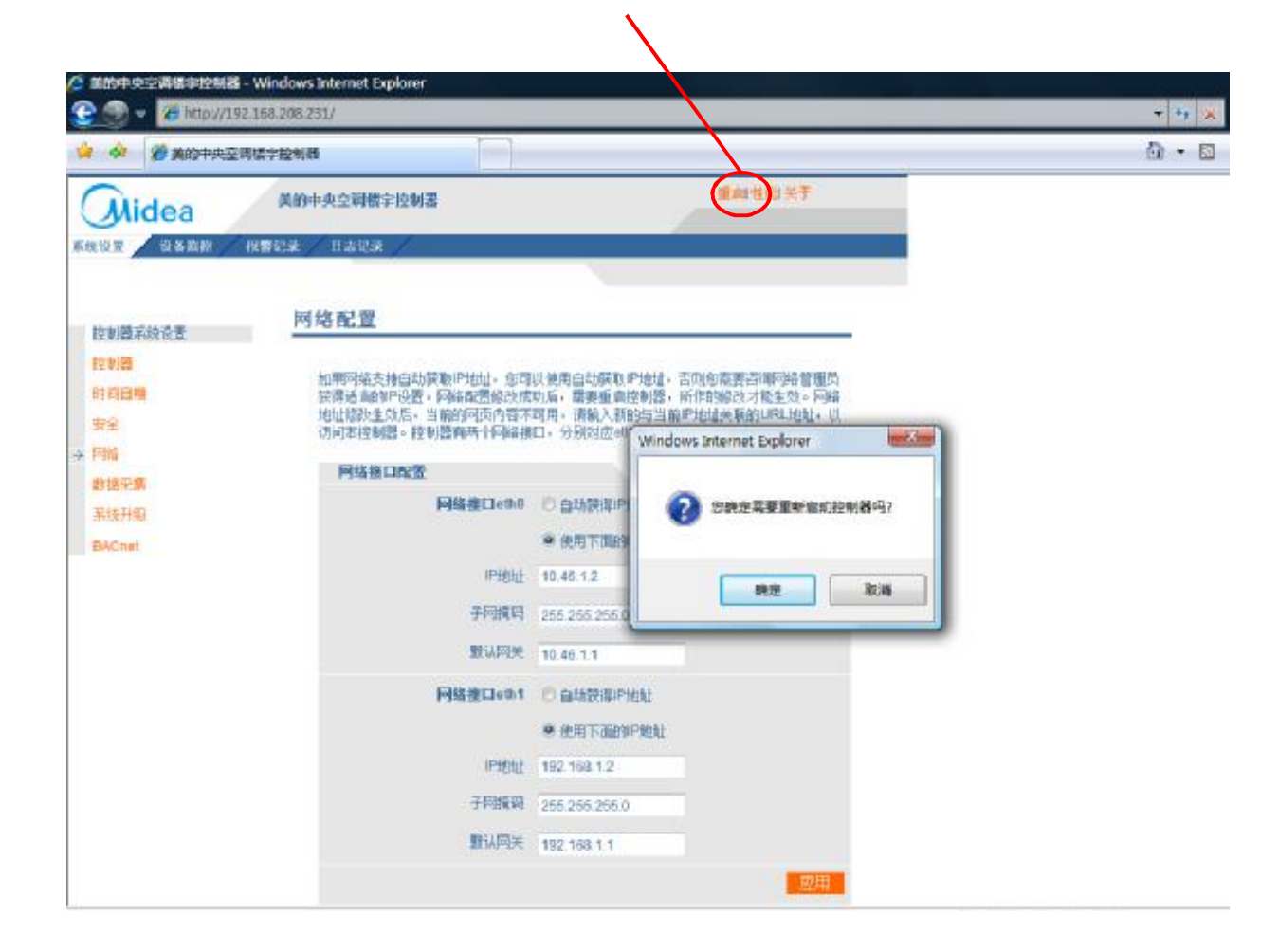

# **Connect CCM08 to LAN by Hub**

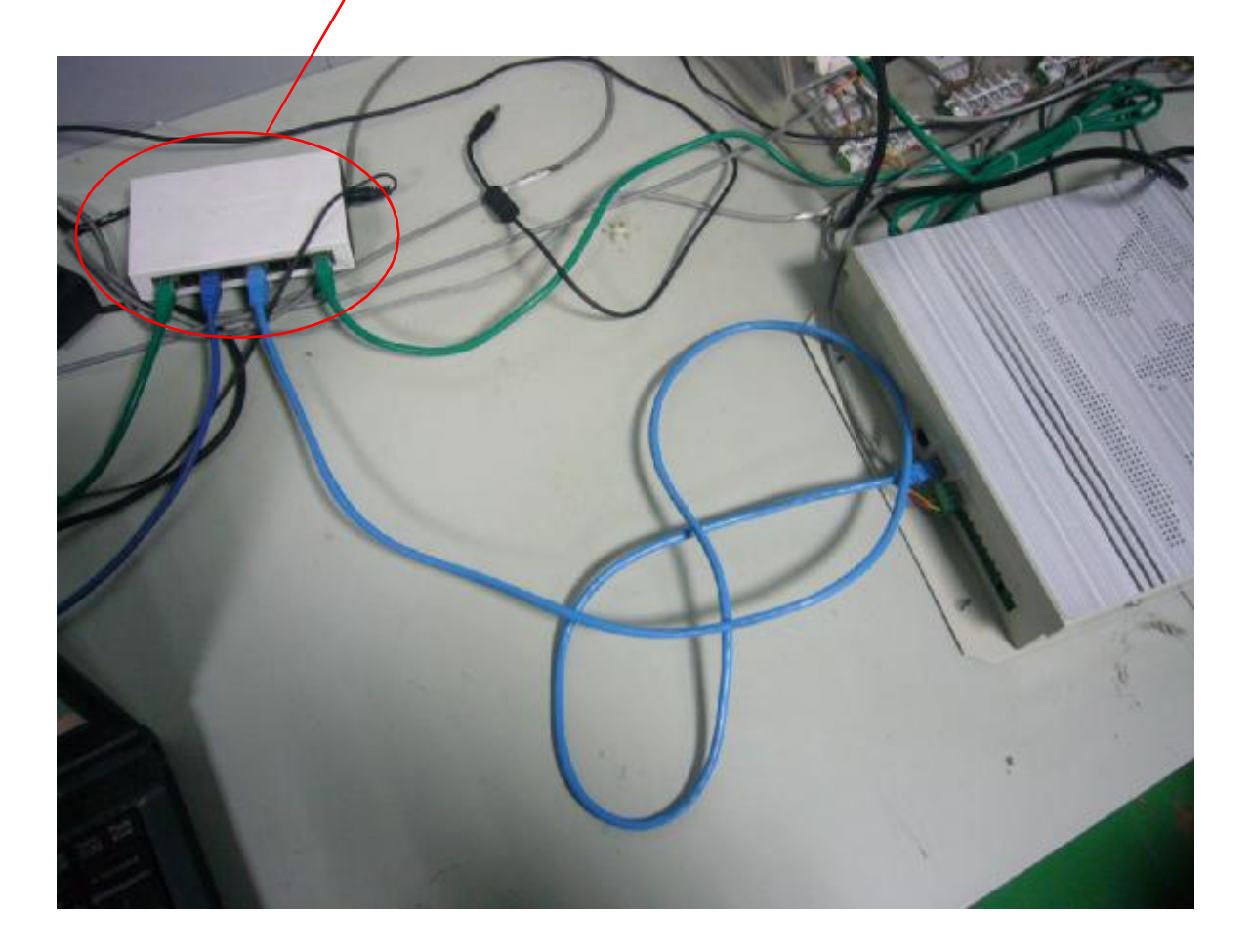

## **On any PC of LAN, input 10.46.1.2 on IE address bar, get into the web control interface, So CCM08 has been connected to LAN.**

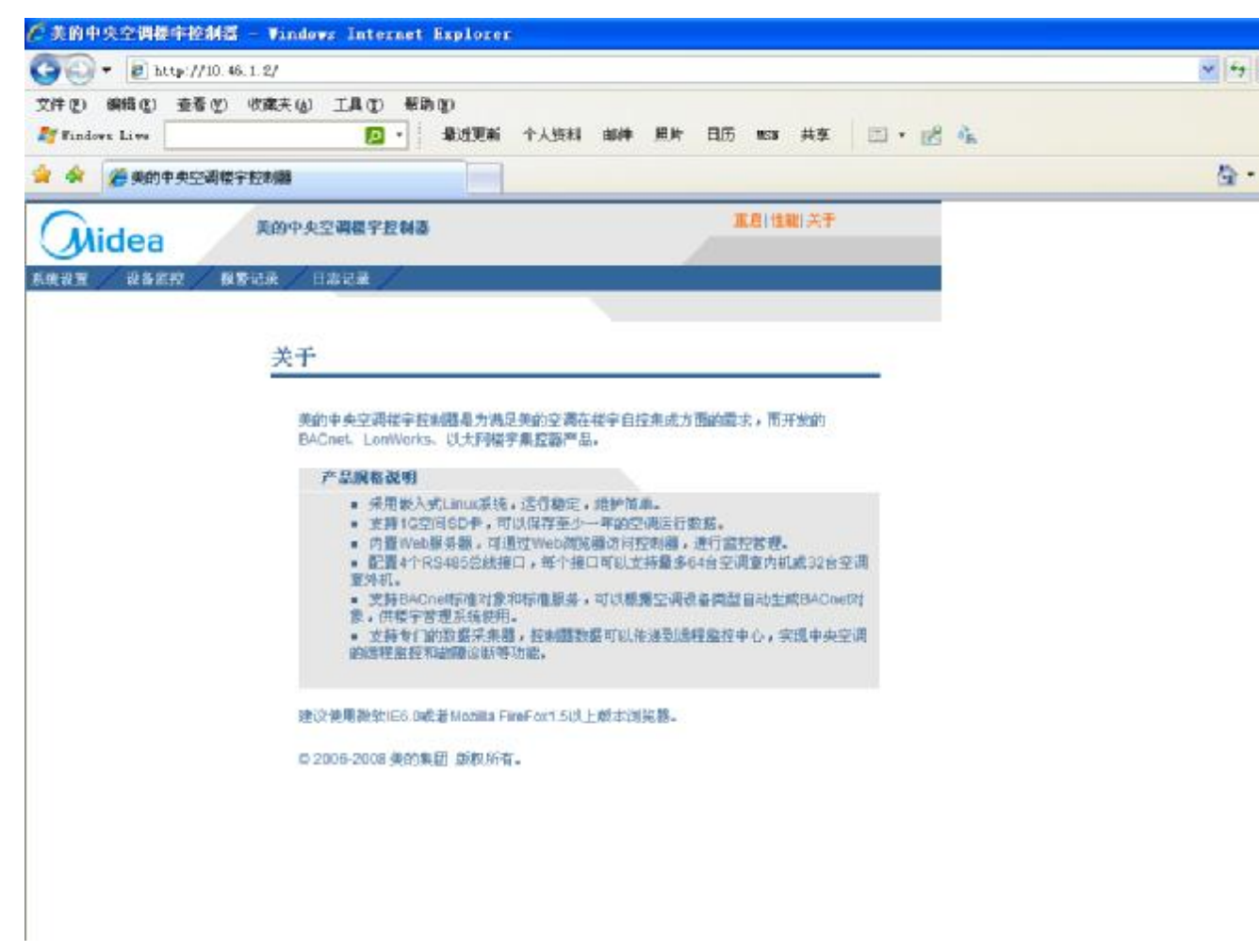

**Additional: CCM08 cooperate with 3rd network software** 

**Ex. In this case, IP address of PC is 10.46.1.253, ip address of CCM08 is 10.46.1.251. There are 10 IDUs(Network address range: (0054~0063), 1 ODU(Network address: 1800)**

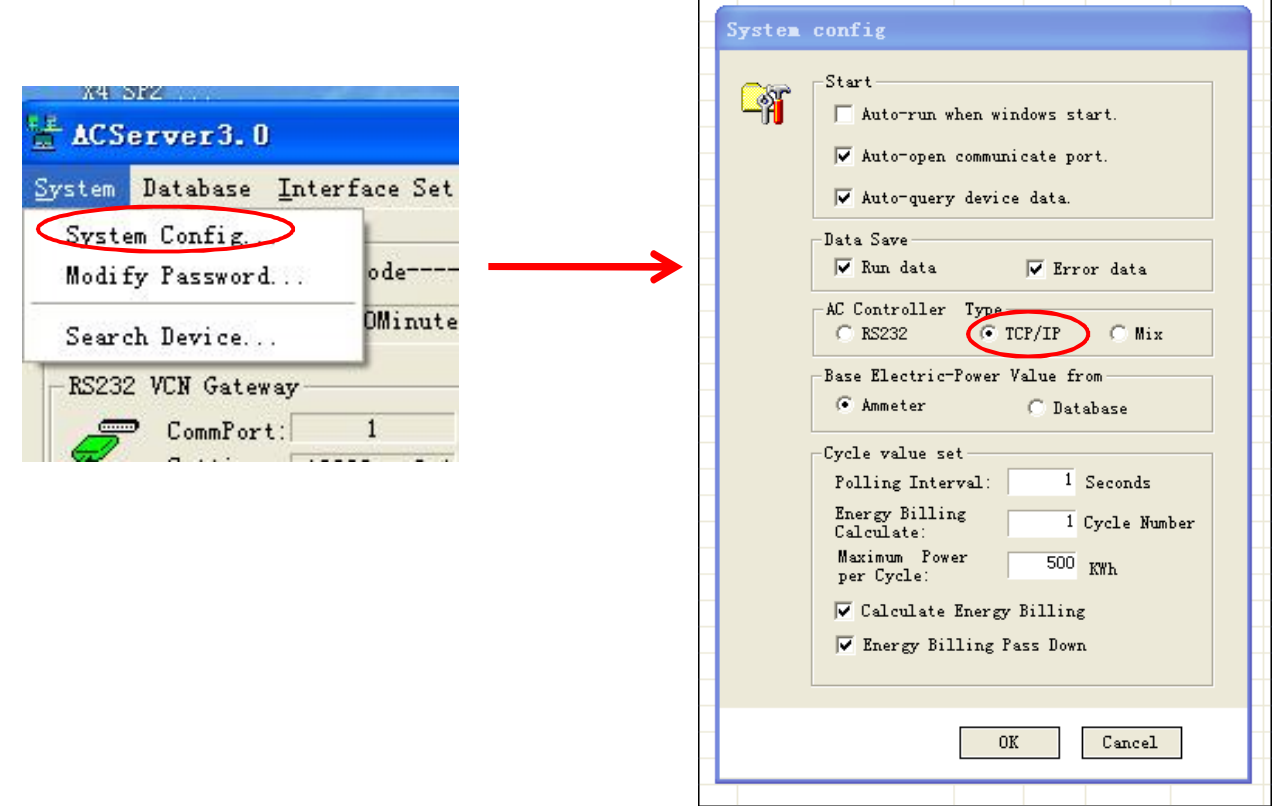

## **Turn on ACServer**

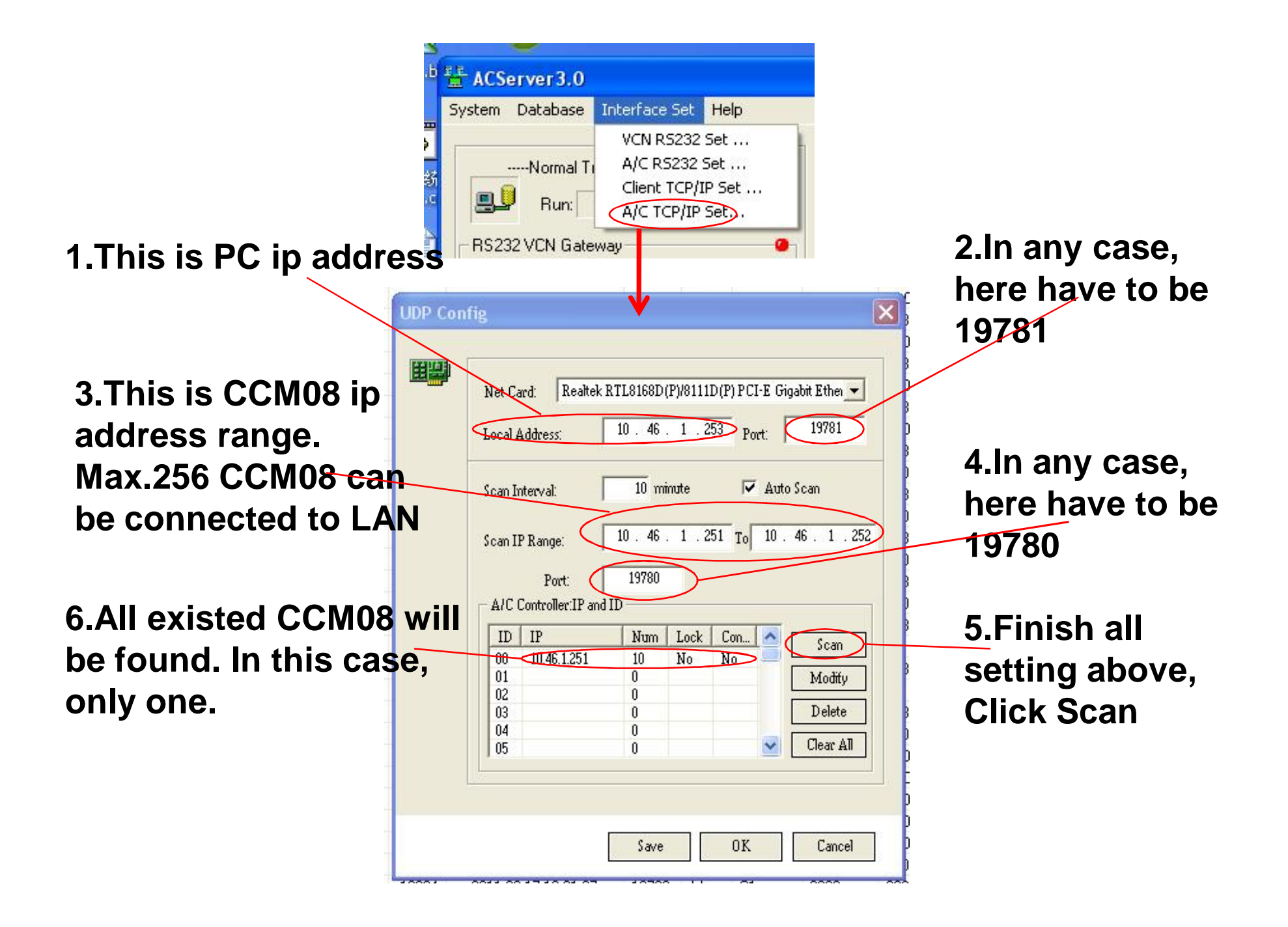

### **After configuration, Searching the devices**

## **After search, back to software main interface**

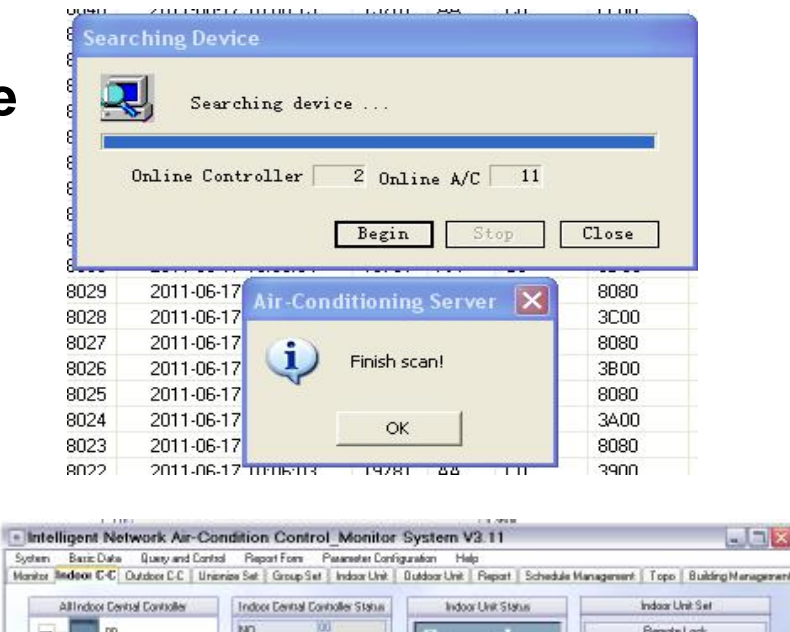

 $-12x$ 

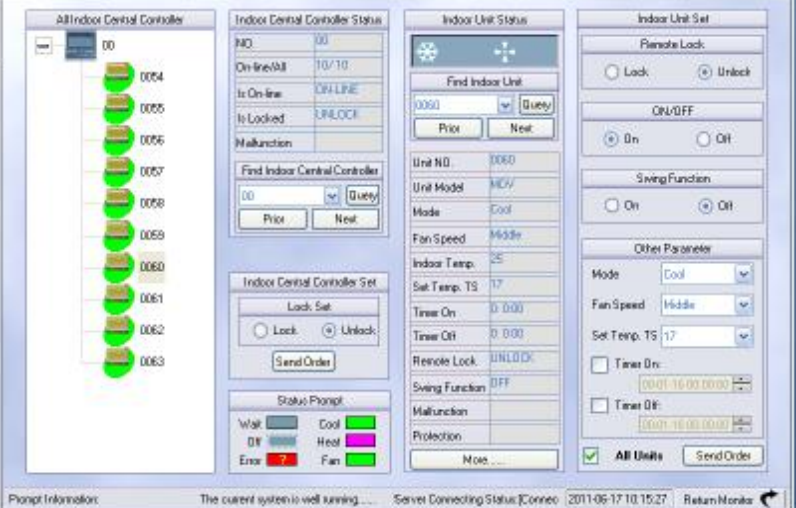